# **CM880A Stepper Motor Drive Operating Guide**

# I . Motor configuration

If you prefer to select Software to creative motor parameters, please download *Kinco Step Software for FM\_CM* from <u>www.kinco.cn</u> first, and use console wire(with the connector from RS232 to RJ45) to connect your software and run it.

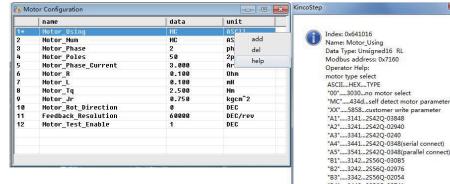

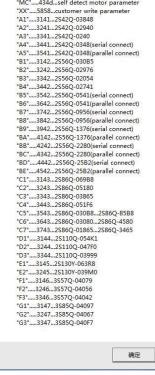

Picture 1-1 Motor configuration

There are 3 kinds of method for user to set up motor parameters.

1. Automatic detect motor parameters (defaulted motor type as MC)

As for drive setting is defaulted as below, Motor type: MC; Motor phase: 2Motor phase current: 3A (Arms). **If phase current isn't 3A, please set it for your motor.** Driver defaulted setting is for 2 phase motor, if connect with 3 phase motor, the LED will show error. So, please change the phase from 2 to 3, and save motor parameter and reboot driver.

#### 2. Select motor type

if you do not like to use the detect motor parameters, users also can select the right motor type, then the parameters will be listed into the dialog by automation. As for the motor type, you can select motor type first, then click right key of your mouse to find the help and click it, then you will see the motor type list.

3. User defined (Motor type as XX)

If you selected the motor which are not in such list, please set up your motor type as XX, the parameters need to finish by user.

### II. 4 or 8 wires stepper motor wiring

For 4 or 8-wires stepper motor wiring, its wires colour see below figure. and 8-wires motor have two ways wiring, and their performance are different. Parallel wiring will decrease the inductance of winding, suitable for high speed running. But it's requires bigger current to reach the target torque. Series wiring will increase the inductance of winding, it's suitable for low speed running, requires the smaller current to reach target torque, see figure 2-3 and 2-4.

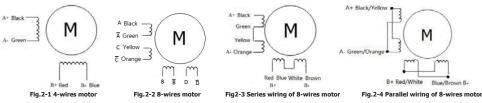

# III. Current settings

As for factory settings of Motor phase current, defaulted as 3A (Arms)/4.2A(peak). General, the range of the current is from 0A (Arms) /0A (Peak)  $\sim$ 5.7A(Arms)/8A(Peak), which can change by user. Need to save motor parameters and reboot driver if you modified the value.

## **IV. Micro-step settings**

|   | name              | data | unit     |  |
|---|-------------------|------|----------|--|
| ŧ | PD_CW_AB          | 1    | DEC      |  |
|   | Microstep         | 1600 | step/rev |  |
| × | Gear_Master_Speed | 0    | kHz      |  |
| × | Gear_Slave_Speed  | 0    | kHz      |  |
|   | Gear_Master_Num   | 0    | DEC      |  |
|   | Pulse_Slave_Num   | 0    | DEC      |  |
|   | Pulse_Filter      | 3    | DEC      |  |
|   | Frequency_Limit   | 688  | kHz      |  |
|   |                   |      |          |  |
|   |                   |      |          |  |
|   |                   |      |          |  |
|   |                   |      |          |  |
|   |                   |      |          |  |
|   |                   |      |          |  |
|   |                   |      |          |  |

#### Picture 4-1 Micro-step setting

The setting of micro-step in pulse mode (-4 mode), The micro-step settings : Micro-step equal to the number of per revolution/  $(360^{\circ} / \text{Step angle})$ 

Note: The number of pulses per revolution must lager than or equal to 200 for 2 phase motor setting. for 3phase motor, the number must larger than or equal to 300.

# V. Common object List

All objects are created based on the CANopen data format, the data in the table below expressed in hexadecimal mode. CANopen address consists Index + Sub-index components. With Index (16-bit address), Sub-index (8 seats address) expressed register addressing, bits 08 means the register will store 1 byte length data, bits 10 means 2 byte length data, bits 20 means 4 byte length data. Access to this register should pay attention its read-write property, read or write identification (RW), read-only or write-only logo (RO, WO). Table 5-1 Common object list

| Can open<br>Address |    |    | Unit                                                                             | Object and Descriptions           Control_Word : change drive status           0x06         motor power-off           0x0F         motor power-on           0x0B         quick stop then power-off           0x2F-3F start absolute positioning immediately         0x4F-5F start relative positioning           0x103F start absolute positioning immediately when target-position change         0x0F-1F           0x08         reset drive error |  |
|---------------------|----|----|----------------------------------------------------------------------------------|----------------------------------------------------------------------------------------------------|--|
| 6040+00 10          |    | RW | Bit                                                                              |                                                                                                    |  |
| 6041+00             | 10 | RO | Bit                                                                              | Status_Word:<br>show the status of drive                                                                                                    |  |
| 6060+00             | 08 | RW | DEC                                                                              | Operate Mode:<br>1:Position Mode, 3:peed Mode, -4:Pulse Mode, 6:homing Mode                                                                                                    |  |
| 6061+00             | 08 | RO | DEC                                                                              | <b>Operate _Mode_ Display</b> : show actual operation mode                                                                                                    |  |
| 607A+00             | 20 | RW | 1rev=60000DEC,                                                                   | <b>Target_ Position</b> : In mode 1, if the control word is set to start moving, the position becomes valid command position.                                                                                                    |  |
| 6063+00             | 20 | RO | If 400step=1rev, then<br>1step equal to150DEC                                    | Position_Actual: show motor actual position                                                                                                    |  |
| 6410+18             | 10 | RW | step/rev Microstep: the pulse number of motor per revolu                         |                                                                                                    |  |
| 60FF+00             | 20 | RW | DEC=(RPM*512*60000)                                                              | Target_Velocity:max velocity in mode 3.                                                                                                    |  |
| 6081+00             | 20 | RW | /1875                                                                            | Profile_Velocity:max velocity in mode 1.                                                                                                    |  |
| 606C+00             | 10 | RO | RPM                                                                              | Real_Speed_RPM: show<br>motor actual velocity ,<br>sampling period 10mS                                                                                                    |  |
| 6083+00             | 20 | RW | DEC=(RPS/S*65536*60000)                                                          | Profile_Acceleration: defaultvalue:10rps/s                                                                                                    |  |
| 6084+00             | 20 | RW | /400000                                                                          | Profile_Deceleration: default value:10rps/s                                                                                                    |  |
| 6410+01             | 10 | RW | HEX                                                                              | Motor_Num: select motor type                                                                                                    |  |
| 6410+16             | 10 | RO | HEX                                                                              | Motor_Using: show in using motor type                                                                                                    |  |
| 6410+0B             | 10 | RW | 1Arms=10dec                                                                      | Motor_Phase_Current: if change need to save and reboot.                                                                                                    |  |
| 6078+00             | 10 | RO | 1 Ap=1.414*Arms<br>1 Arms =79dec Current_Actual: show motor actual phase current |                                                                                                    |  |
| 6410+1A             | 08 | RW | DEC Motor_Phase: 2: two phase stepping motor<br>3: three phase stepping motor    |                                                                                                    |  |
| 6410+0C             | 10 | RW | 1mH=10dec                                                                        | Motor_L: set motor inductance                                                                                                    |  |
| 6410+0D             | 10 | RW | 1Ω=100dec                                                                        | Motor_R: set motor resistance                                                                                                    |  |
| 6079+00             | 10 | RO | V                                                                                | Real_DCBUS_Voltage: drive work voltage                                                                                                    |  |

| 2FF0+01 | 08 | RW | DEC | Save_Control_Data :<br>1: Save control loop parameters<br>10: Initialize control loop parameters<br>Note: save for control loop parameters, not include Parameter<br>of Motor |  |
|---------|----|----|-----|----------------------------------------------------------------------------------------------------|--|
| 2FF0+03 | 08 | RW | DEC | Save_Motor_Data:<br>1: save motor parameters                                                                                                    |  |

### **VI. Error alarm and solution**

Table 6-1 Error alarm and solution(slow flash is 0.5Hz ,fast flash is 5Hz)

| Alarm                                | LED                       |               |                                                                                                    | Solution                                                                                           |  |
|--------------------------------------|---------------------------|---------------|----------------------------------------------------------------------------------------------------|----------------------------------------------------------------------------------------------------|--|
| AldIIII                              | RUN                       | ERR           | Alarm reason                                                                                                    | 3010001                                                                                            |  |
| Internal Error                       | Slow<br>flash             | Fast<br>flash | 1. Motor type is wrong for driver<br>2、Driver's problem                                                                                                    | 1.Please refer <i>CM880A Stepping</i><br><i>Motor Drive User manual</i><br>2. Contact manufacturer |  |
| driver output<br>short circuit       | OFF                       | Fast<br>flash | <ol> <li>The short circuit of Motor phase</li> <li>Driver's problem</li> </ol>                                                                                                    | <ol> <li>Check Motor wiring</li> <li>Contact manufacturer</li> </ol>                               |  |
| Over voltage<br>of DC bus            | Fast<br>flash             | Fast<br>flash | <ol> <li>The voltage of power supply is too<br/>high</li> <li>quick stop make too much energy</li> </ol>                                                                                         | <ol> <li>Check power supplier</li> <li>Add braking resistor</li> </ol>                             |  |
| Low voltage<br>of DC bus             | OFF                       | ON            | <ol> <li>The voltage of power supply is too<br/>lower</li> <li>Rapid start</li> </ol>                                                                                                    | <ol> <li>Check power supply</li> <li>Reduce acceleration</li> </ol>                                |  |
| Over temperature                     | OFF                       | Slow<br>flash | Drive power module more than 80 ° C                                                                                                    | Check the temperature is whether larger than 40° C                                                 |  |
| EEPROM Error                         | Fast flash/<br>Slow flash | ON            | <ol> <li>Drive firmware update caused</li> <li>Driver's problem</li> </ol>                                                                                                    | Initialize the parameters first, and save and reboot driver                                        |  |
| Motor Error                          | Fast<br>flash             | ON            | 1.unconnected motor or<br>connected wrong<br>2. Motor configuration error                                                                                                    | 1. Check motor wiring<br>2.Please refer <i>CM880A Stepping</i><br><i>Motor Drive User manual</i>   |  |
| Logic voltage Error                  | _                         |               | Internal logic voltage of 15V or 5V not in<br>range<br>The output of 5V over current<br>Overload or get stuck<br>Bus communication is closed<br>Input pulse frequency is over the max.<br>value. | Contact manufacturer                                                                               |  |
| Overload of Output 5V                |                           |               |                                                                                                    | Please check the 5V load wiring                                                                    |  |
| Following Error                      |                           |               |                                                                                                    | Check load or reduce acceleration                                                                  |  |
| Field bus Error                      |                           |               |                                                                                                    | Check bus communication<br>parameters                                                              |  |
| Input pulse frequency<br>is too high | Slow flash                | ON            |                                                                                                    | Check whether the input pulse<br>frequency is larger than the max.<br>value                        |  |
| External pre-enable<br>signal        |                           |               | IO port configuration external<br>pre-enable signal, but no external valid<br>signal input<br>IO port configuration of the positive<br>limit, the drive detects a valid signal<br>input          | Check external wiring and confirm the input signal                                                 |  |
| Positive limit alarm                 |                           |               |                                                                                                    |                                                                                                    |  |
| Negative limit alarm                 |                           |               | IO port configuration of the negative<br>limit, the drive detects a valid signal<br>input                                                                                                    |                                                                                                    |  |

Notes: 1.Please visit <u>http://www.kinco.cn</u> to download *CM880A Stepping Motor Drive User manual* or more information.

2. You can purchase the console wire (involved the connector from RS232 to RJ45) by contact our sales. As for the Part Number of console wire is 3.1.03.0064.